# INSTRUCTIONS FOR THE EXAMS ON 16-17 MARCH 2024

### EXAM DATES & TIMES

German and Spanish Exams Date > 16 March 2024 - Saturday English and French Exams Date >17 March 2024 - Sunday

## EXAM Time: 09:00 - 18:00 (in your local time)

1 Go to https://hi-lingua.org/ website and click the **START EXAM** button.

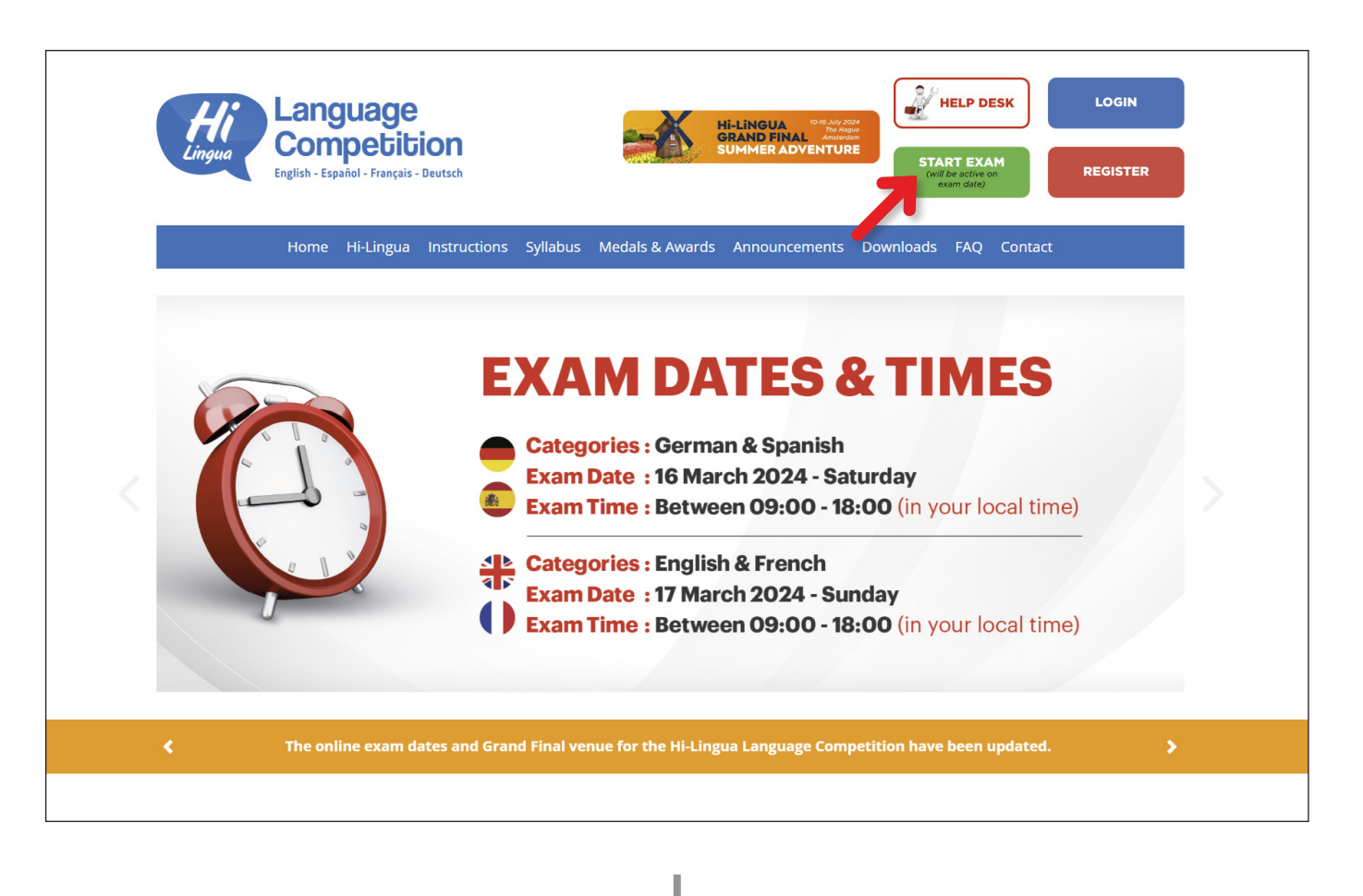

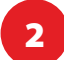

**5** Connect to ZOOM and make sure you see yourself on the screen. Don't forget to set your Display Name as your Student ID. Each participant's Zoom Display Name must correspond to his/her Hi-Lingua Student ID (HAZ28.. /HTR28.. /HVN28.. /HPH28..).

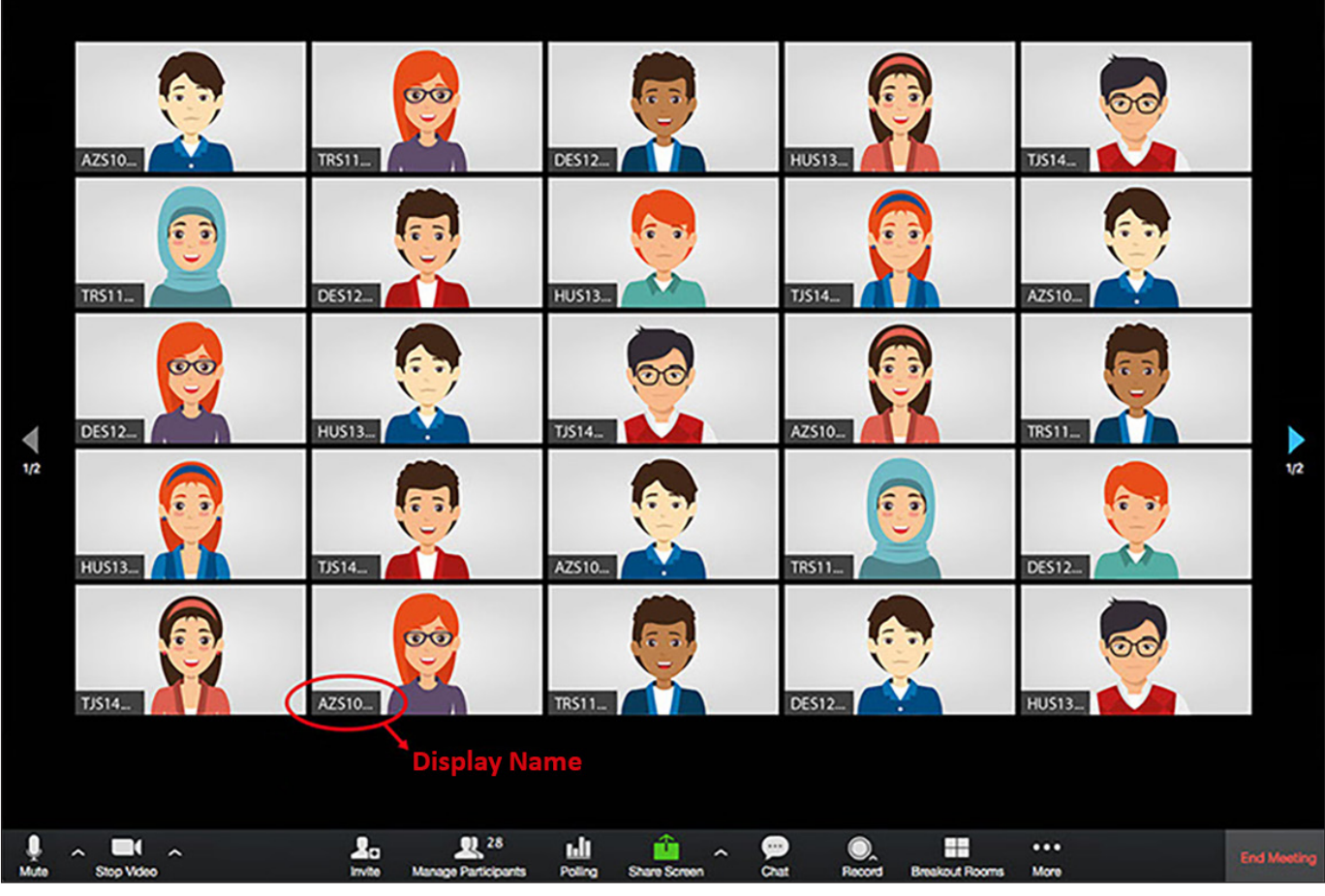

Please read the exam conditions carefully before proceeding to the exam and click the **START EXAM** button.

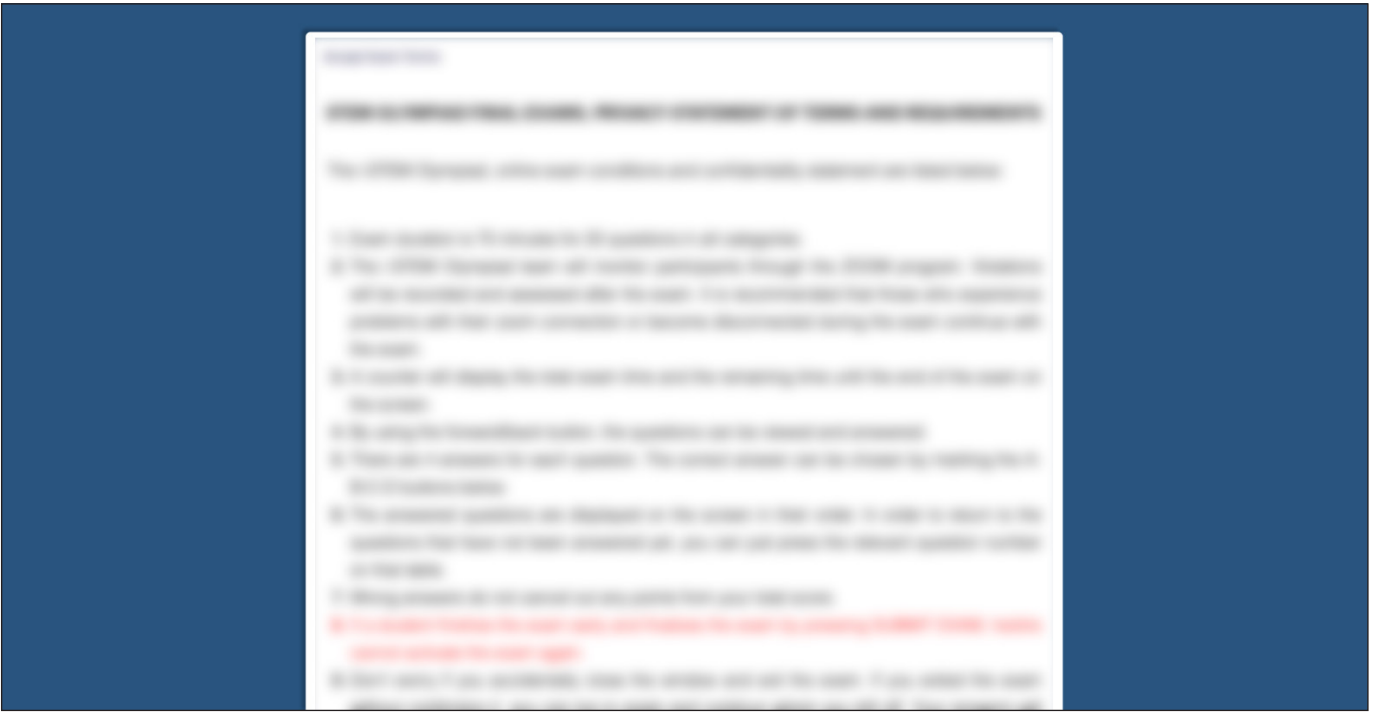

The user-friendly exam screen is shown below. You can easily navigate between the questions and change your answers as needed. Don't forget to keep an eye on the timer in the upper right corner of the screen.

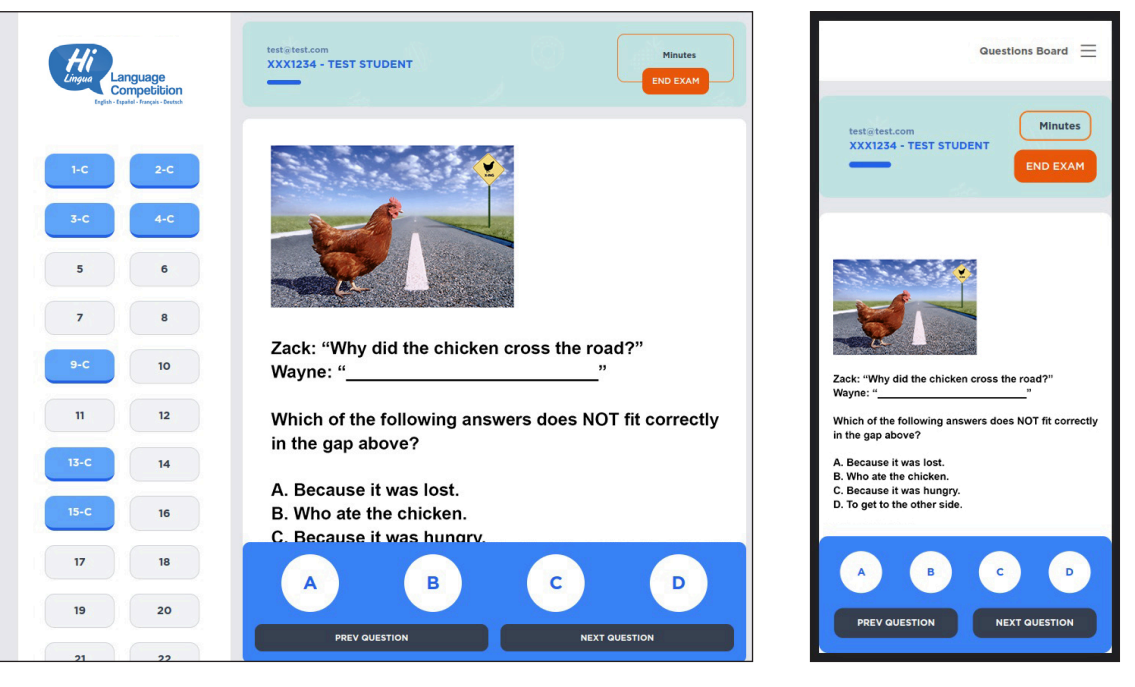

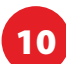

# <sup>10</sup> **Exam Process and Procedures**

Return to your Hi-Lingua Student Panel after you see yourself on the screen. (DO NOT CLOSE ZOOM WINDOW)

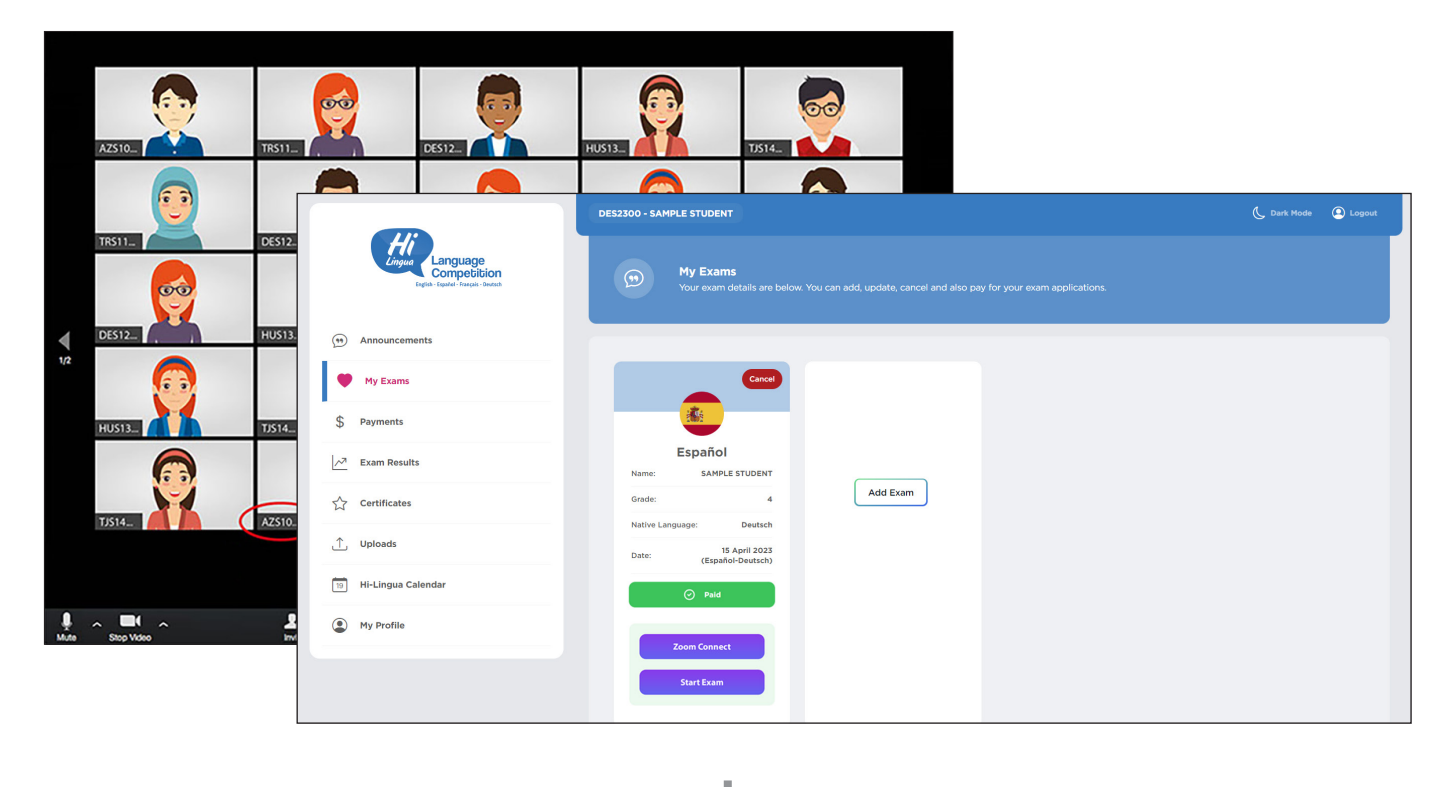

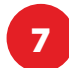

- The exam consists of 4 levels in each language category: Beginner, Mover, Runner and Flyer.
- Each level includes 20 questions. There are a total of 80 questions in each language exam.
- Each level has duration of 20 minutes. The entire exam lasts 80 minutes, exluding breaks.
- Each participant is required to start the exam at the Beginner level.
- There will be an instant evaluation at the end of each level and if there are **10 or more correct answers**, the participant will move on to the next level.
- There is a break when transitioning between levels during the exam process.
	- > 3-minute waiting time when passing from Beginner to Mover
	- > 15-minute break when passing from Mover to Runner
	- > 3-minute waiting time when passing from Runner to Flyer
- The exam process for students who cannot pass the current level will be completed.
- The exam results will include 2 different types of evaluations:
	- > Evaluation based on the last level achieved.
	- > Evaluation based on total number of participants.

Please keep in mind that you're in a competition against time. If you're confident that you've finished a level, click Submit right away.

In cases of equal scores, those who completed the exam in the shortest total time will have an advantage.

7 Click the **START EXAM** button.

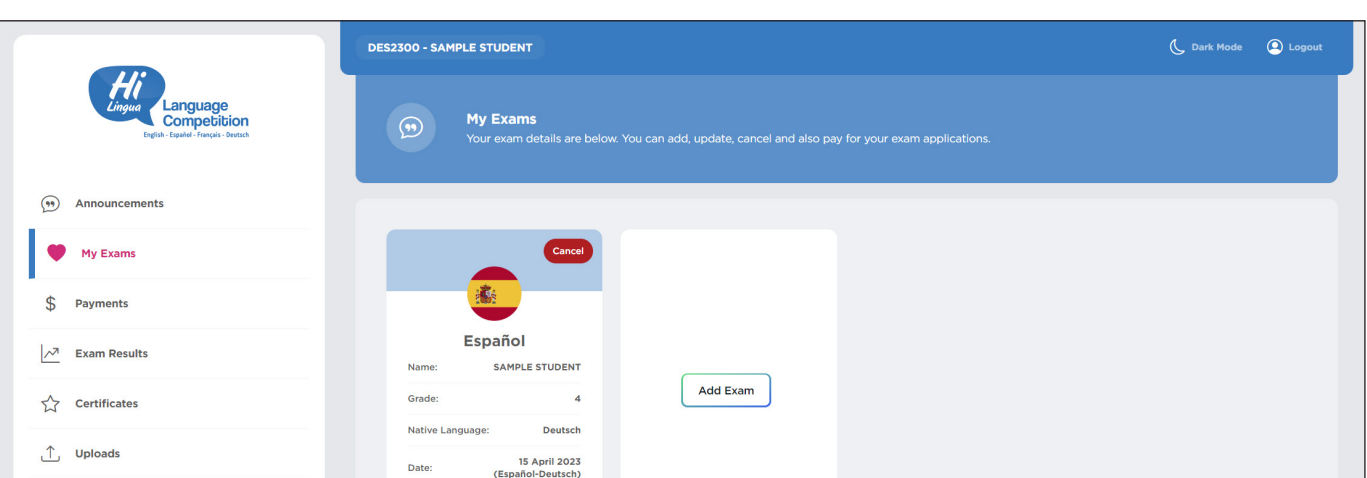

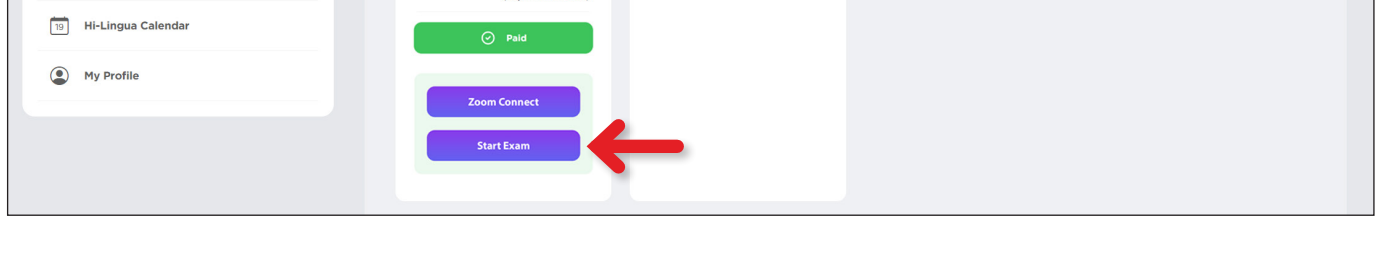

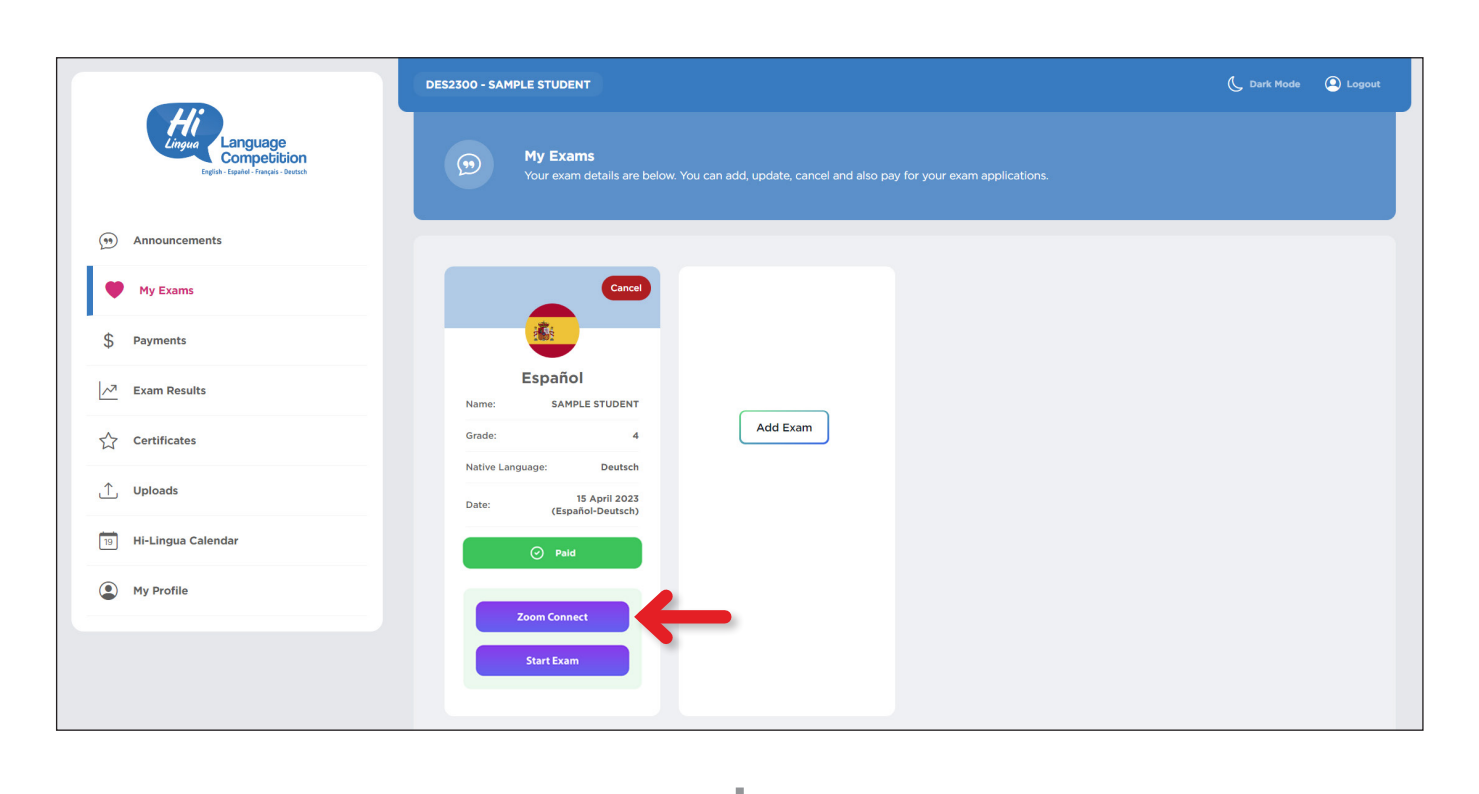

<sup>2</sup> You can always log in to your student account using your **Student ID** and **Reference Code** as well as your **email address** and **password** that you submitted while registration.

- 1. Exam duration is 80 minutes for 80 questions. (without break times)
- 2. Zoom connection is required during the exam. **The camera must be turned on and the student ID must be used as the display name.** Otherwise, the exam result will be canceled and the rank will not be awarded.
- 3. The Hi-Lingua team will monitor participants through the ZOOM program. Violations will be recorded and assessed after the exam. It is recommended that those who experience problems with their zoom connection or become disconnected during the exam continue with the exam.
- 4. By using the forward/back button, the questions can be viewed and answered.
- 5. Each question has 4 options out of which one is correct. The correct answer can be chosen by marking the A-B-C-D buttons below.
- 6. The answered questions are displayed on the screen in their order. In order to return to the questions that have not been answered yet, you can just press the relevant question number on that table.
- 7. Each question has 5 points. A student who answers all the questions correctly will receive 400 points (5 points x 80 questions  $=$  400 points).
- **8. Each incorrect answer will deduct 2 points from the participant's final score.**
- 9. It is strictly prohibited to use a smartphone, calculator, or any other electronic device for during the exam.
- **10. If a student finishes the exam early and finalizes the exam by pressing ''END EXAM'' button, he/she cannot activate the exam again.**
- 11. Don't worry if you accidentally close the window and exit the exam. If you exited the exam without confirming it, you can log in again and continue where you left off. Your answers will not be deleted. But your time will keep running out.
- 12. A warning message will appear on the screen if you open a page other than the Hi-Lingua exam portal. Violations will be recorded by the system. Each tab error will deduct 0.5 point from the overall score.
- **13. Ranking and degrees are determined according to the total points and level received. In case the scores are equal, exam finish time and date of birth will be evaluated.**
- 14. Students must answer the questions without assistance. It is prohibited to ask for assistance from any person, printed material, or electronic device.
- 15. Copying, photographing, reproducing, sharing or archiving questions from the exam screen is strictly prohibited. The exams of those responsible will be canceled in case of violations in this regard.
- 16. In case of a technical problem, the student's LOGs registered on the Hi-Lingua servers will be examined and an evaluation will be made by taking into account; the confirmation of exam regulations, whether the exam has/hasn't started, how many questions were viewed if the exam screen was opened, the time left on the exam screen and all the other actions recorded.

### **17. The results of the Hi-Lingua Language Competition Exams will be announced on 27 March 2024.**

18. The Hi-Lingua Language Competition preserves all rights to publish and use the questions from the Competition. It may not be broadcasted, copied, or otherwise used in any way by the participants.

# HI-LINGUA LANGUAGE COMPETITION EXAMS, PRIVACY STATEMENT OF TERMS AND REQUIREMENTS

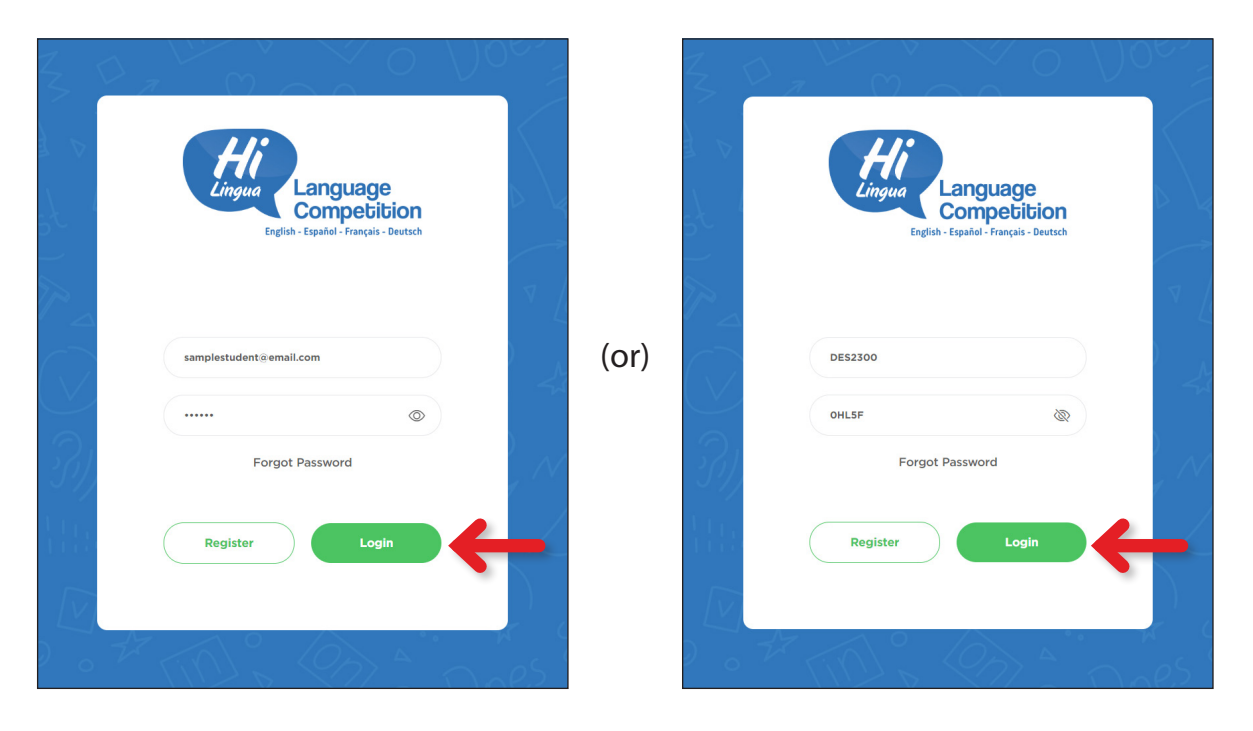

If you have registered and paid for more than one category you can take the exams in order.

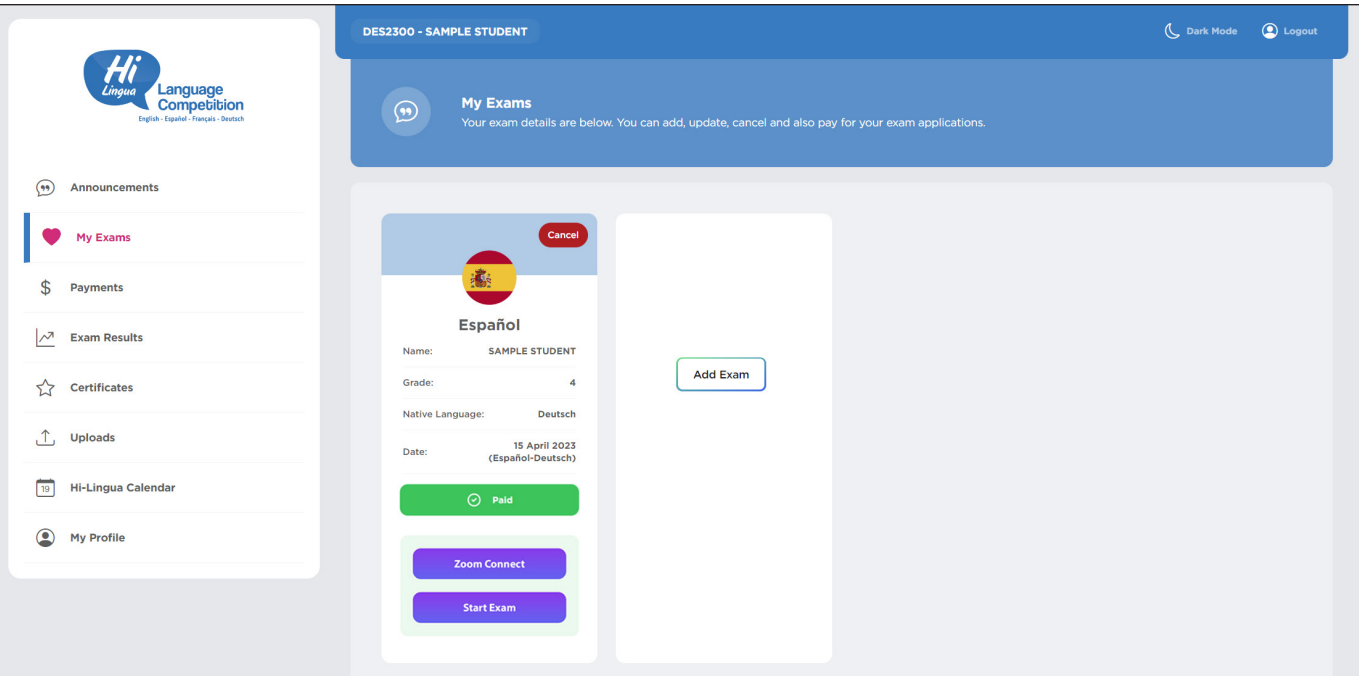

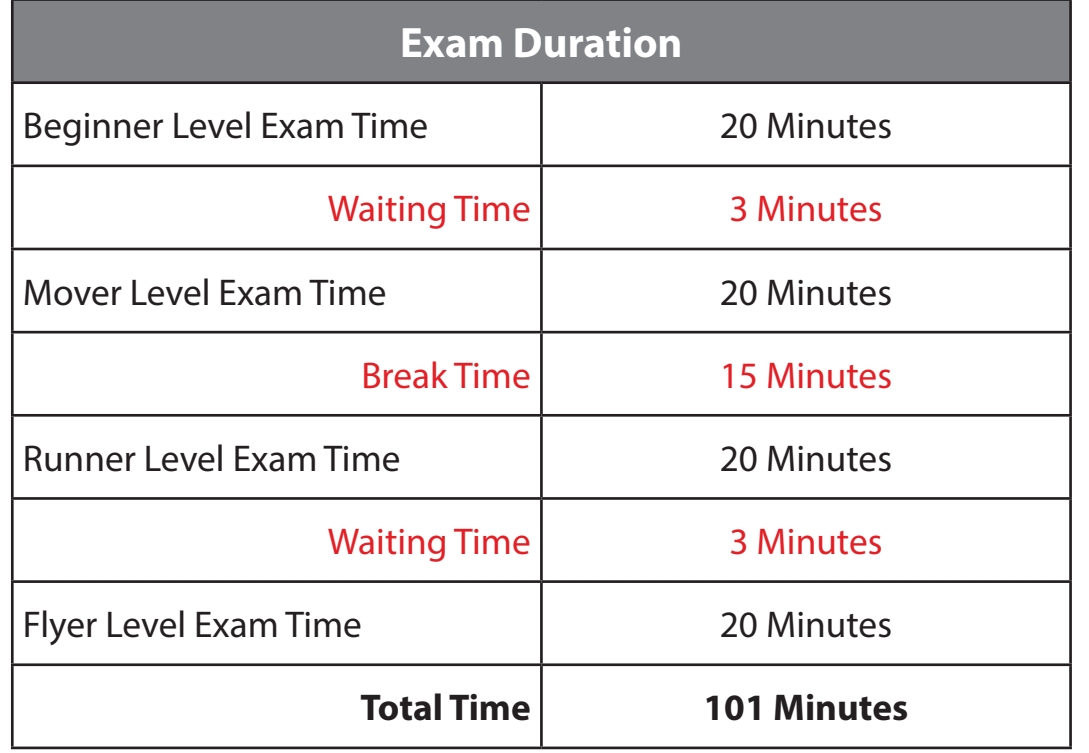